## UT-STAR (UT-304R2U - firmware version R1.00B02.2A.UT) configuration guide

UT Star 304R2U is compatible with Ethernet port only. In this modem 4 Ethernet port is provided to have a four parallel connection at a time.

### **Physical Outlook**

### **Front Panel Display**

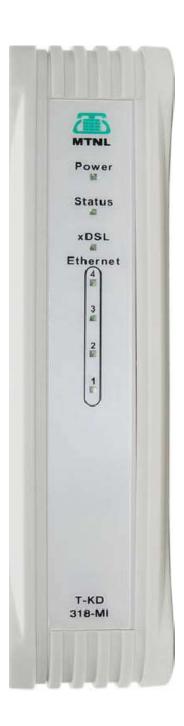

### **Rear Panel Connection**

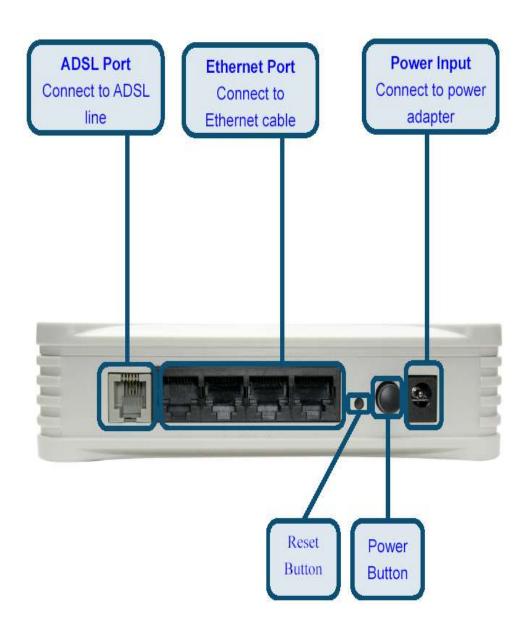

# Front Panel LED Indicators & Interfaces

| ITEM      | Name                 | State introduction                                                                                                    |
|-----------|----------------------|----------------------------------------------------------------------------------------------------|
| Indicator | Power                | A steady green light means the power connection works properly.                                                                                      |
|           | Status               | Blinking green indicates normal operation. A system failure is indicated by either green or an unlit LED.                                            |
|           | ADSL<br>Link/Act     | Solid green indicates a good ADSL link. Blinking green indicates an active connection.                                                               |
|           | Ethernet<br>Link/Act | Solid green indicates a good Ethernet link. Blinking green indicates an active connection.                                                           |
| Interface | Line                 | Connected with phone line or "ADSL" port of the splitter.                                                                                            |
|           | Ethernet             | To be connected to a PC network card by a straight-<br>through network cable, also can use a crossover<br>cable to connect to Hub, Switch or Router. |
|           | Power                | Power interface, Connect with power adapter.                                                                                                    |
|           | Reset<br>Button      | Reset to default setting.  Press the button for 5 seconds. Then you can reset the Router with the default value.                                     |
|           | Power<br>Button      | To turn the power off and on.                                                                                                    |

# **Configuration**

1) Open the Internet Explorer and type <a href="http://192.168.1.1/">http://192.168.1.1/</a> Then the following window will appear

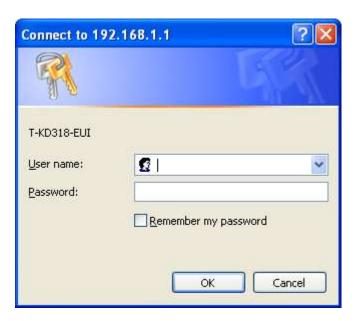

2) Type username as admin and password as admin

Then the following window will appear

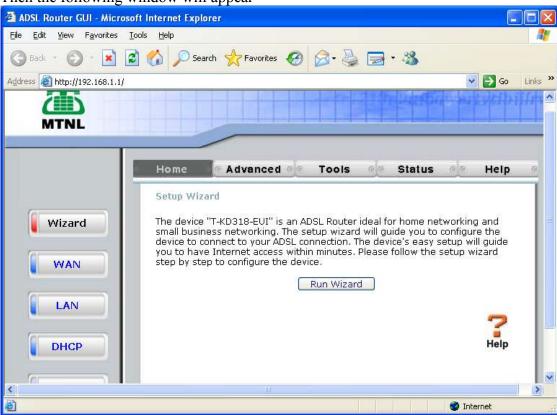

3) Click on WAN

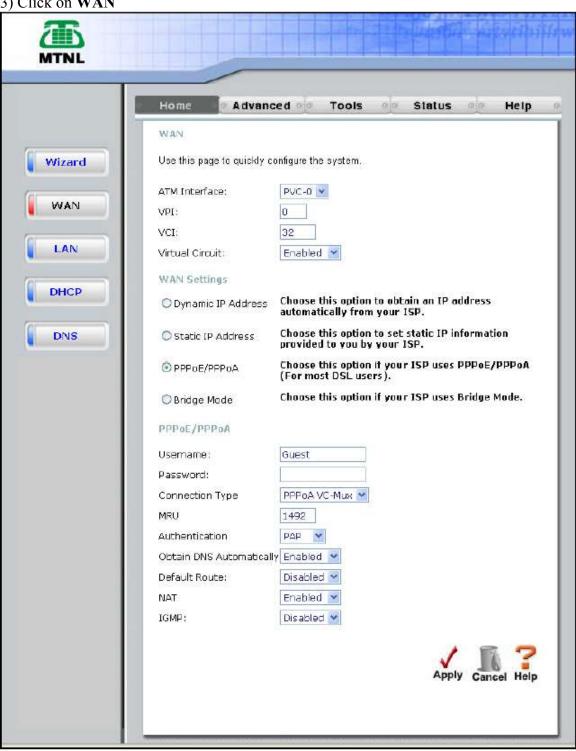

4) Select WAN Settings as PPPoE/PPPoA mode
Type Telephone No as username
C.A No (Subscriber No) as Password
Select connection type as PPPoE LLC
Make Default Route Enabled
Make NAT Enabled

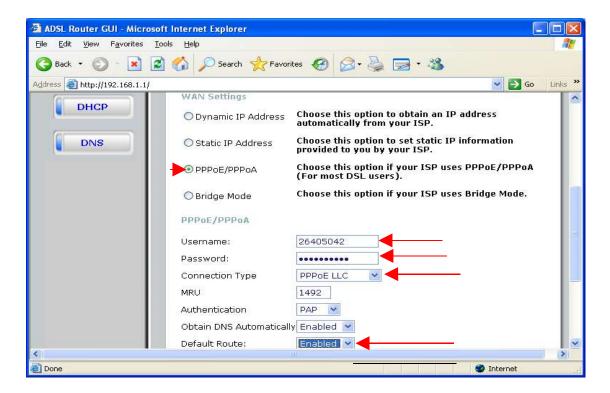

5) Click on Apply

## 6) Go to Tools --> Misc Click on Save & Reboot

Now the following Window will appear

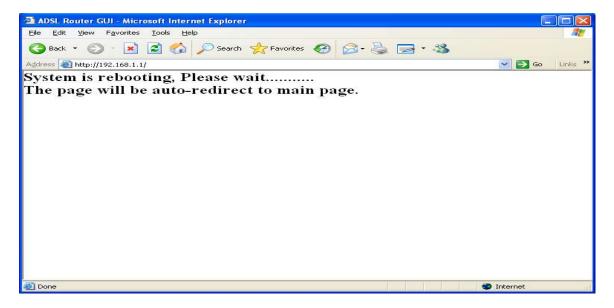

8) After rebooting the ADSL router configuration is over.

### Checking whether router is connected to internet or not

After opening the router homepage (<a href="http://192.168.1.1/">http://192.168.1.1/</a>), go to **Status**. Under the heading WAN, Status.If Status is **connected** and **IP address is got**, then router is connected to internet as shown below.

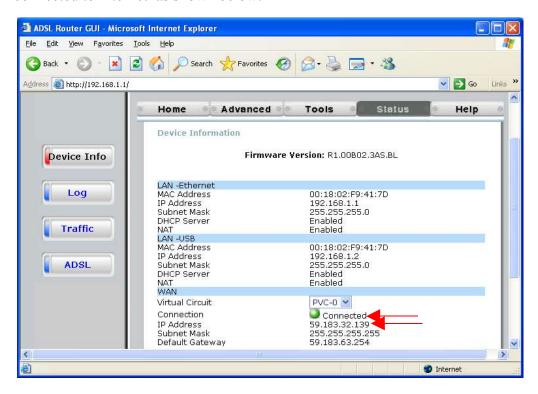